# **PCA-5017 INTRODUÇÃO AOS SISTEMAS DE INFORMAÇÃO GEOGRÁFICA EM SOFTWARE LIVRE**

**CARLOS HENRIQUE GROHMANN**

**INSTITUTO DE ENERGIA E AMBIENTE - USP**

### **Formatos de dados, entrada de dados**

### **GEOPROCESSAMENTO**

- Processamento informatizado de dados georreferenciados.
- Sistemas de Informação Geográfica (SIGs) -- programas de computador que permitem a análise de dados georreferenciados, levando em conta a localização dos dados e os atributos relacionados à eles.

#### **DADOS PARA SIG**

- ▶ Obter dados é uma parte importante de qualquer projeto de SIG
	- ▶ Você precisa saber
	- ▶ Que tipos de dados você pode usar no SIG
	- $\triangleright$  Como avaliar os dados
	- $\triangleright$  Onde encontrar dados
	- ▶ Como criar dados

### **FONTES DE DADOS**

- ▶ Dados Primários: dados medidos diretamente por levantamentos, coletas de campo e sensoriamento remoto
- ▶ Dados Secundários: dados obtidos de mapas e tabelas existentes, ou outras fontes de dados

## **DADOS PRIMÁRIOS**

 $\blacktriangleright$  Não é possível observar a distribuição espacial de uma variável em toda a área de estudo 

- ‣ É necessário **amostrar**
	- ▶ Fazer medições de um subconjunto de objetos na área que melhor capture a variação espacial total

#### **AMOSTRAGEM**

- ▶ A densidade de amostragem determina a resolução dos dados
- ▶ Amostras tomadas em intervalos de 1 km não refletem variações menores que 1 km
- $\blacktriangleright$  Principais tipos de modelos de amostragem:
	- ‣ Aleatório
	- $\blacktriangleright$  Sistemático
	- $\blacktriangleright$  Estratificado

## **AMOSTRAS ALEATÓRIAS**

Cada ponto deve ter a mesma probabilidade de ser escolhido  $\blacktriangleright$ 

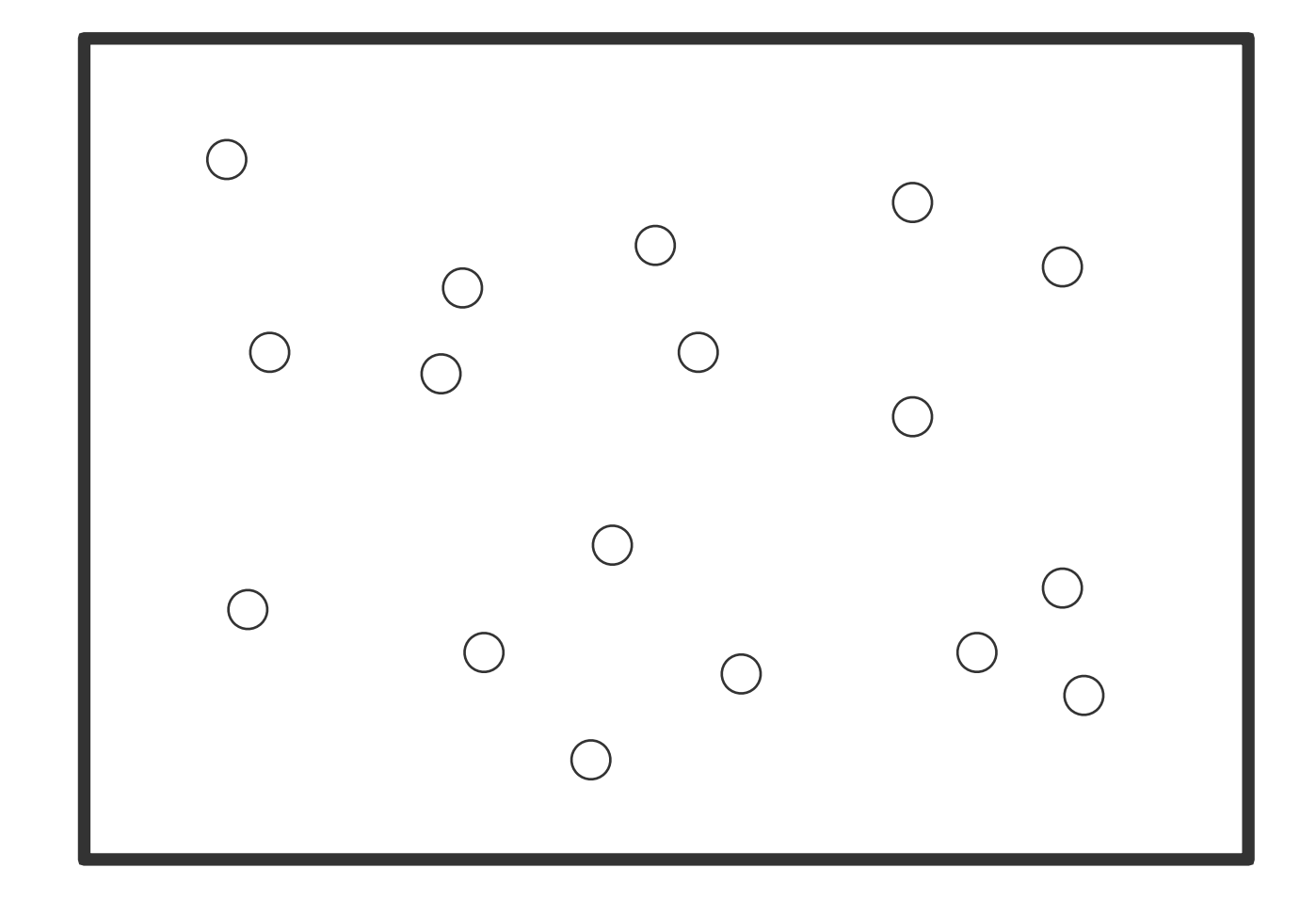

## **AMOSTRAS SISTEMÁTICAS**

Os pontos de amostragem são espaçados em intervalos regulares

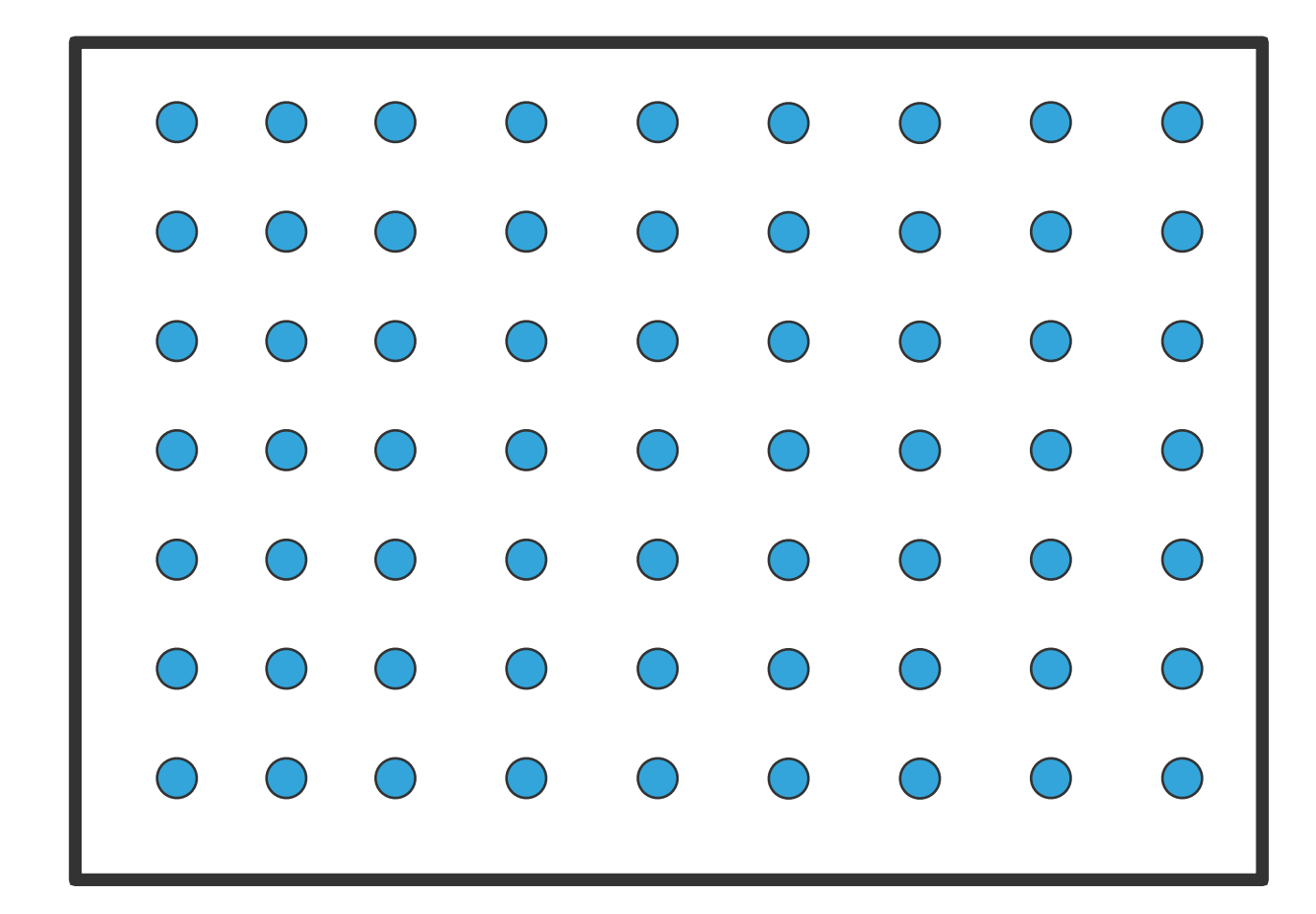

#### **AMOSTRAS ESTRATIFICADAS**

- Exigem conhecimentos sobre subpopulações distintas, espacialmente definidas (formações, zonas ecológicas)
- ▶ Mais amostras são coletadas nas áreas onde é esperada maior variabilidade

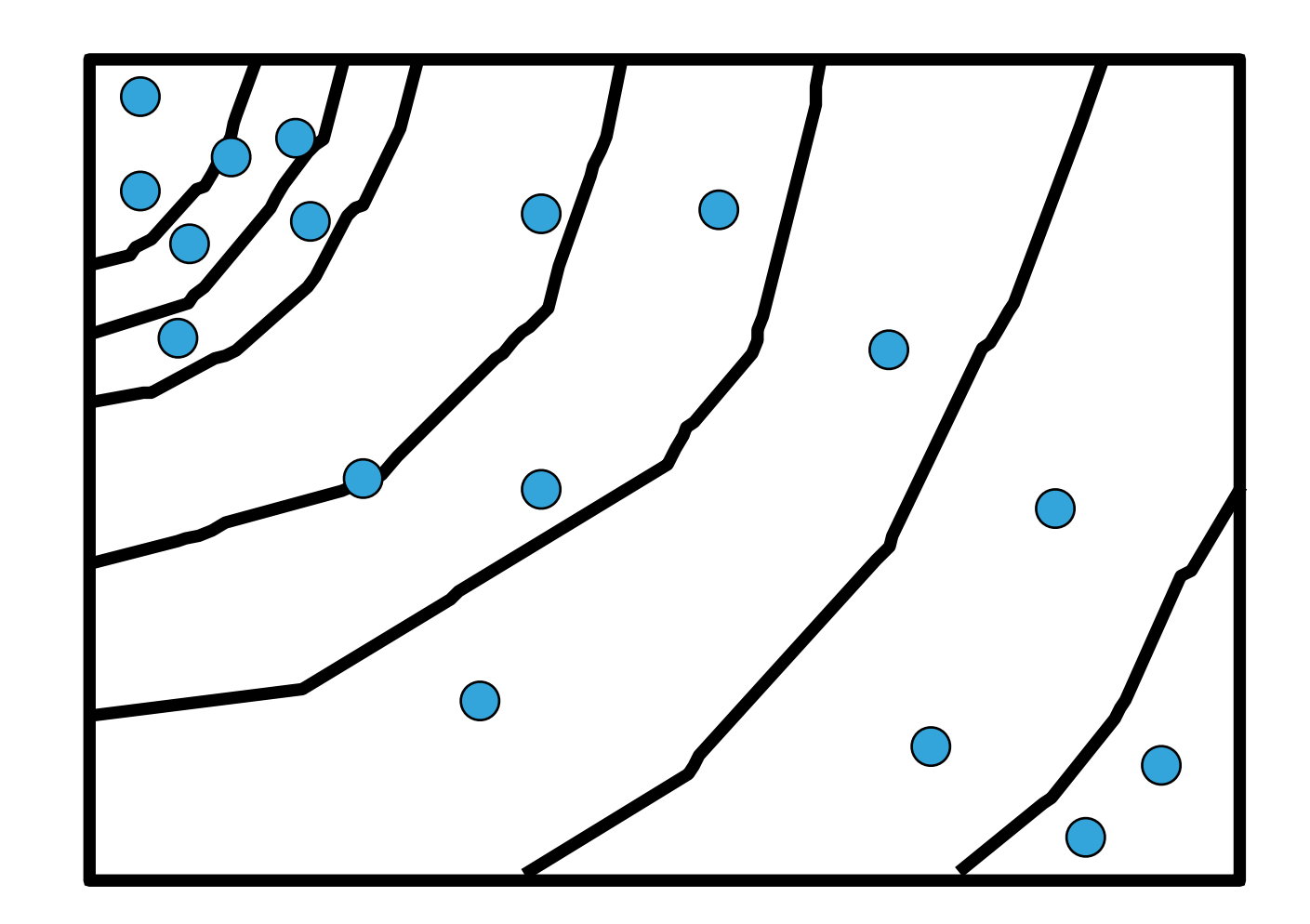

### **DADOS SECUNDÁRIOS**

- $\blacktriangleright$  Cada vez mais dados digitais para SIGs são disponíveis
- ▶ Agências governamentais: recenseamento
- ▶ Levantamentos topográficos (IBGE), geológicos (CPRM)...
- $\blacktriangleright$  Companhias privadas

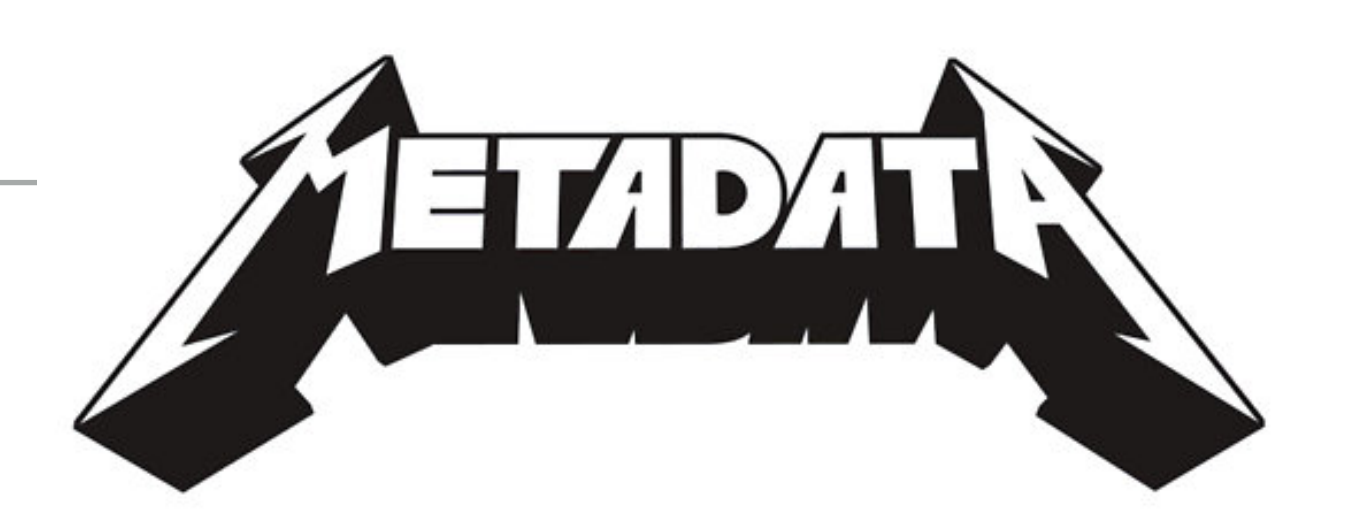

- **Metadados:** dados sobre os dados
	- ▶ Procedimentos de coleta ou compilação
	- **I** Linhagem dos dados
	- ▶ Exatidão, precisão, padrões de medição
	- **Esquemas de codificação**
- $\blacktriangleright$  Requeridos para dados espaciais e de atributos

- **Nuitas vezes não há metadados**
- $\blacktriangleright$  Isto leva a:
	- **Má interpretação**
	- $\blacktriangleright$  Mau uso
	- **Ealsa percepção de exatidão**

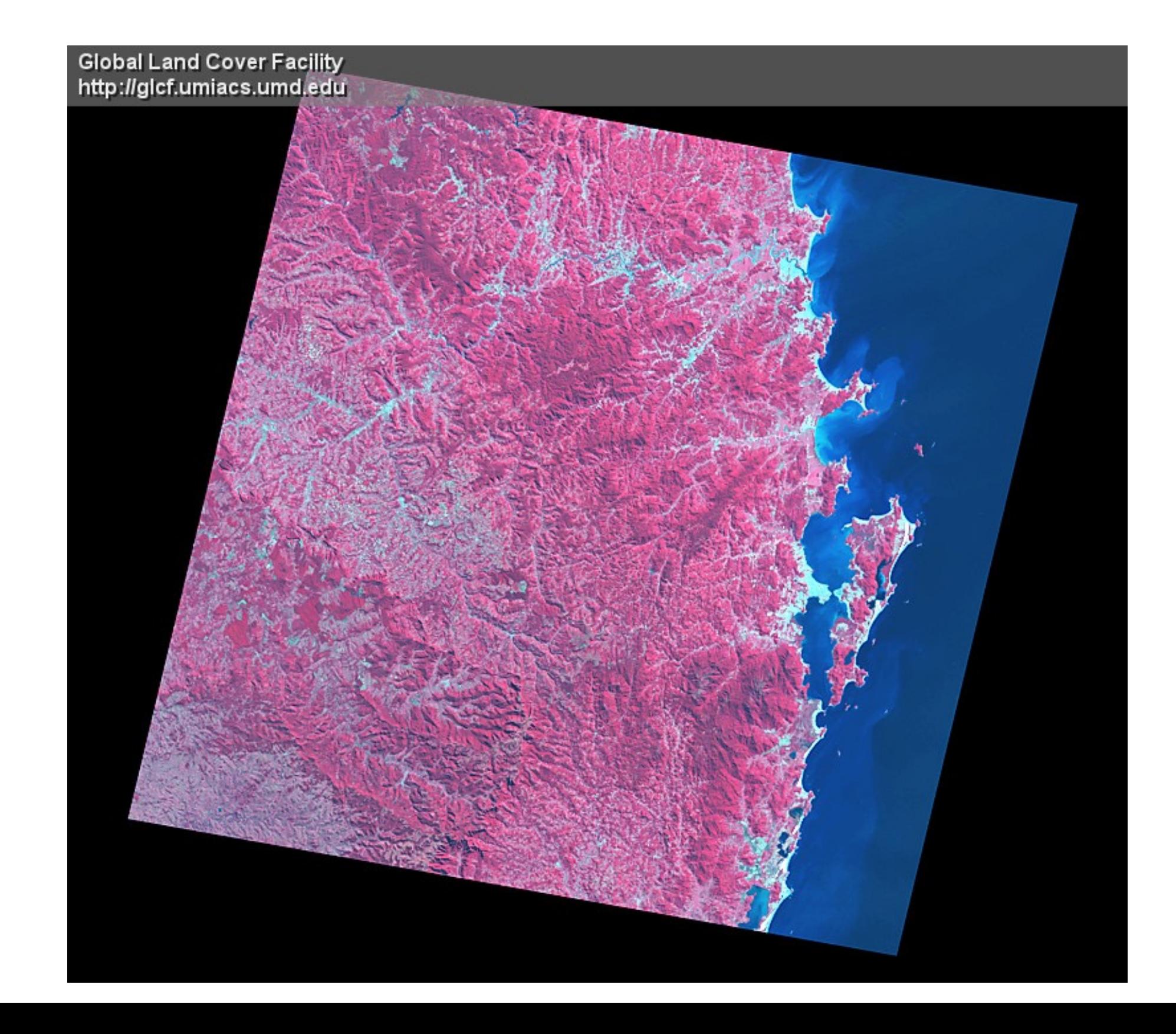

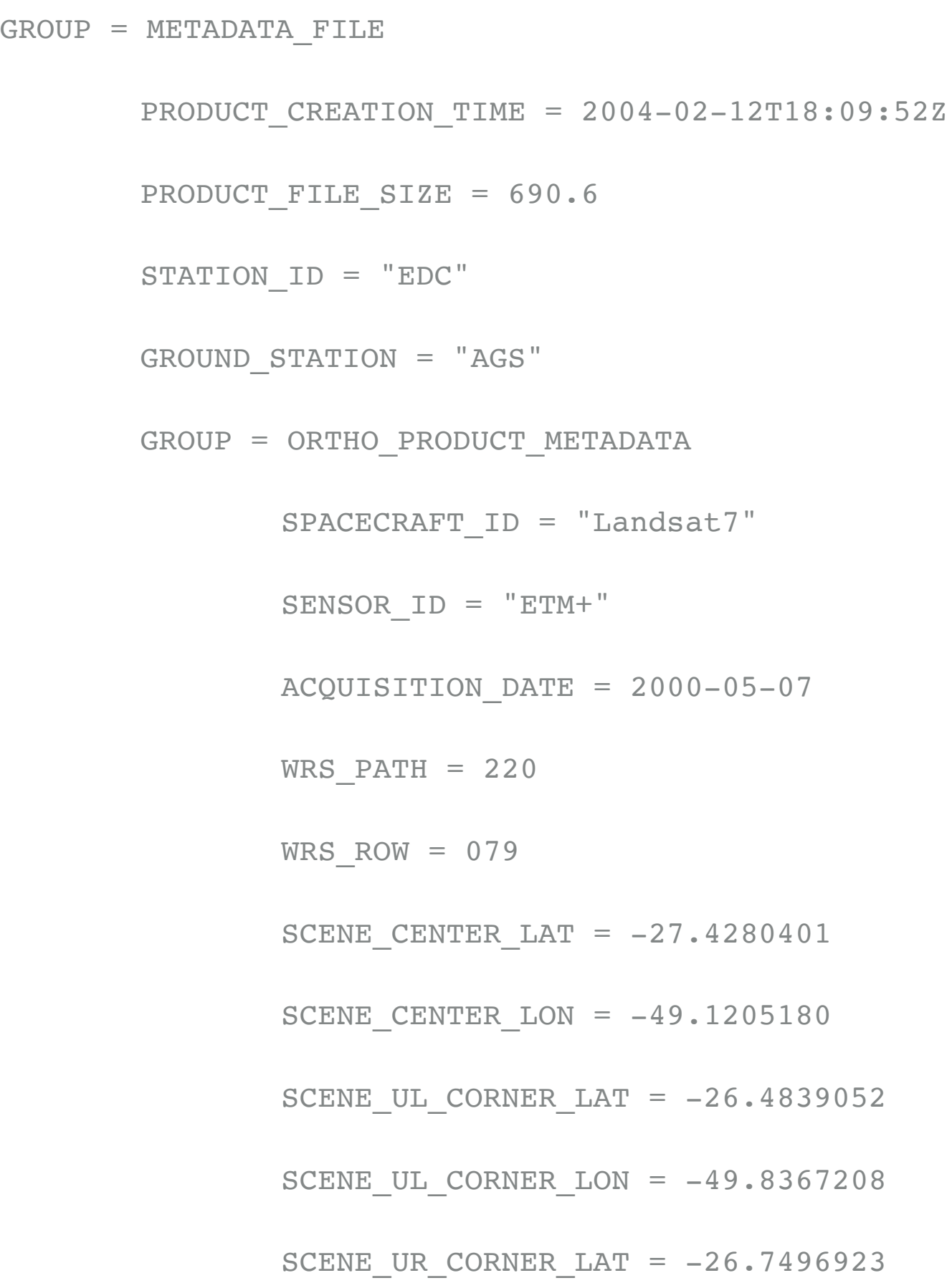

## **EXATIDÃO E PRECISÃO**

- Exatidão (acurácia): quão correta é a medida  $\blacktriangleright$
- Precisão (reprodutibilidade): indica a dispersão de um conjunto de dados  $\blacktriangleright$

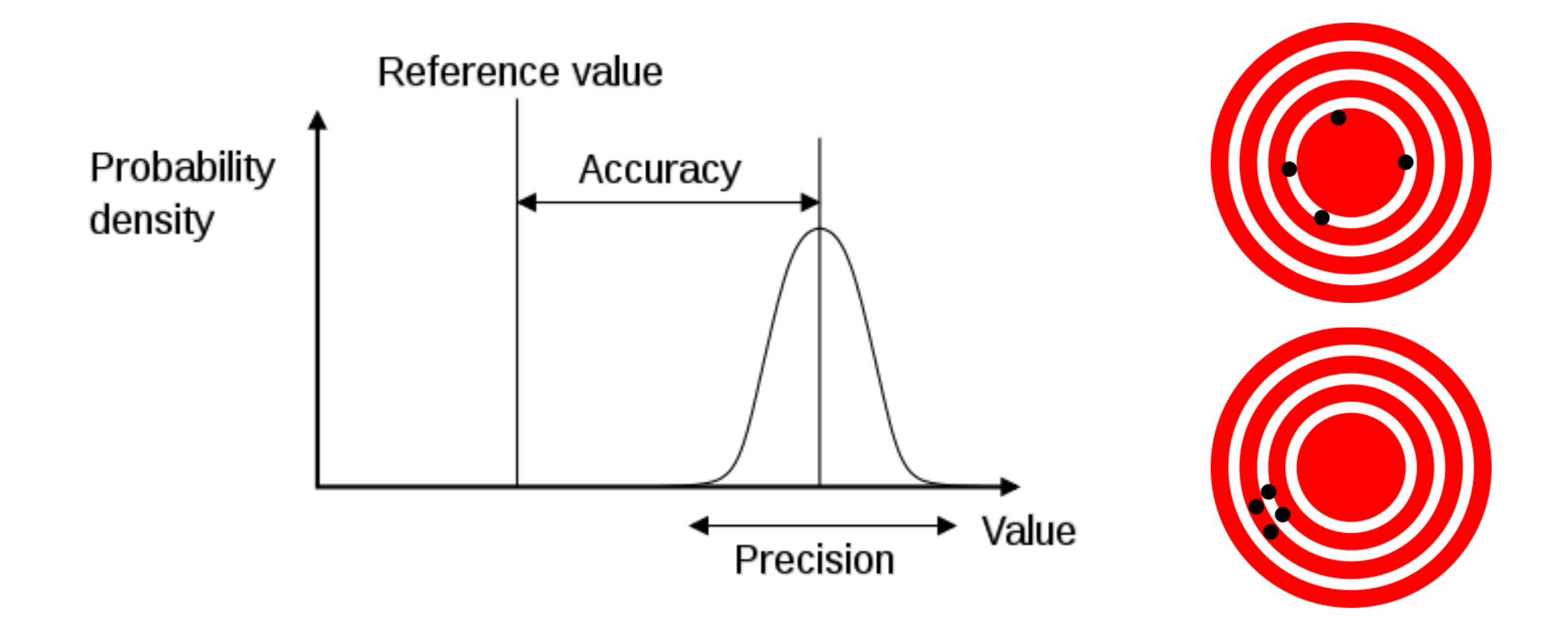

## **DADOS BÁSICOS**

- ▶ Dados de referência que fornecem o contexto para outros dados
	- ▶ Estradas, rios, curvas de nível
	- $\blacktriangleright$  Levantamentos topográficos

### **ENTRADA DE DADOS**

- ▶ A entrada de dados envolve a digitalização de dados espaciais e de atributos
- **Dados de atributos:** 
	- ‣ Planilhas
	- $\triangleright$  Gerenciadores de bancos de dados
- **Dados espaciais:** 
	- $\blacktriangleright$  Entrada de coordenadas
	- ‣ Digitalização
	- **Escaneamento**

### **ENTRADA DE DADOS**

- $\blacktriangleright$  A conversão de mapas de papel para digital é a tarefa que mais consume tempo em SIG
	- ▶ Até 80% dos custos dos projetos
	- $\blacktriangleright$  Tedioso, trabalhoso e muito sujeito a erro
	- A montagem do banco de dados às vezes acaba sendo um fim em si mesmo

### **ENTRADA POR TECLADO**

- São digitadas coordenadas (ex. longitude/latitude de pontos):
	- $\blacktriangleright$  de listas de nomes e coordenadas
	- **In de localizações lidas em mapas**

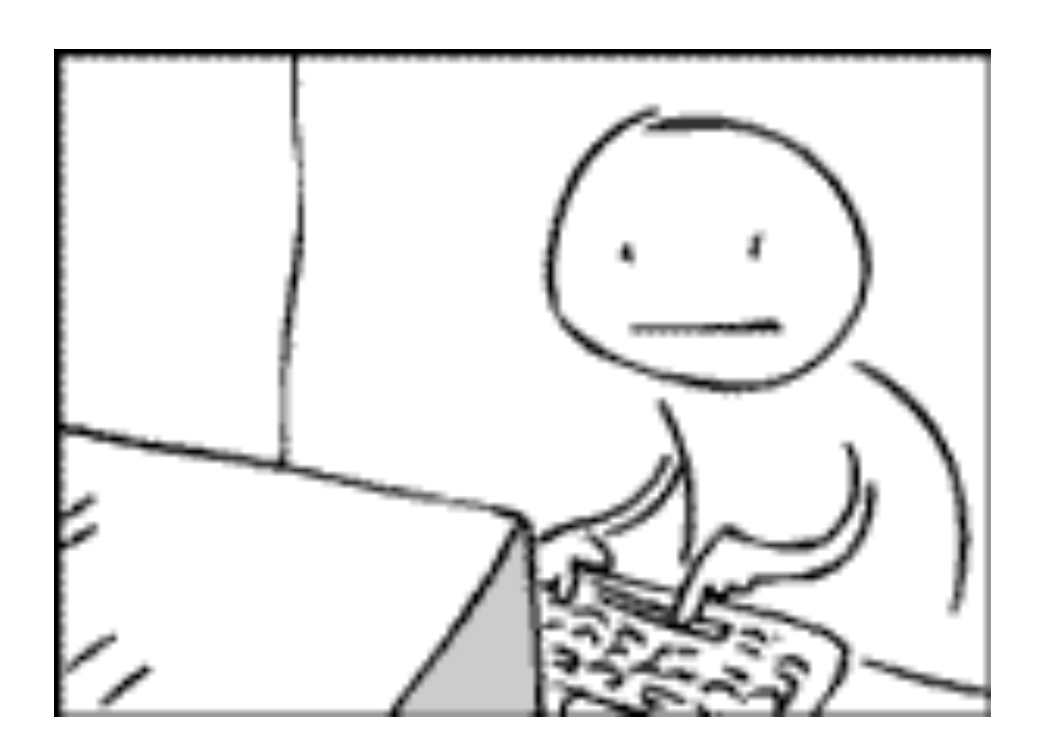

# **DIGITALIZAÇÃO MANUAL**

- **Mesas digitalizadoras**
- ◆ 25 x 25cm a 200 x 150cm

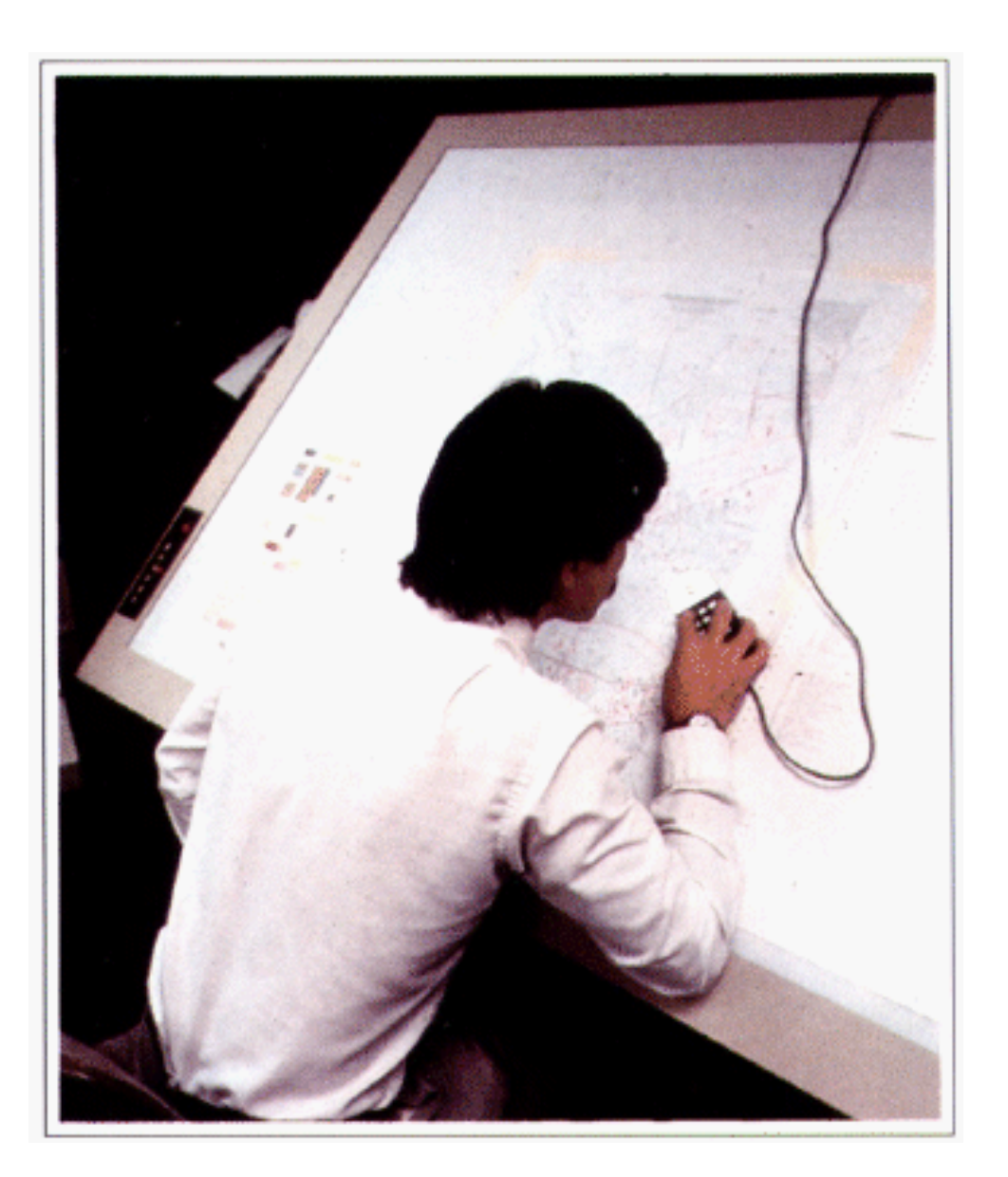

### **MESA DIGITALIZADORA**

- $\blacktriangleright$  Rede de fios na mesa cria um campo magnético que é detectado pelo cursor
- ▶ Grava coordenadas x/y arbitrárias, baseadas na precisão da mesa
- ▶ Precisão pode ser alta, mas é fixa

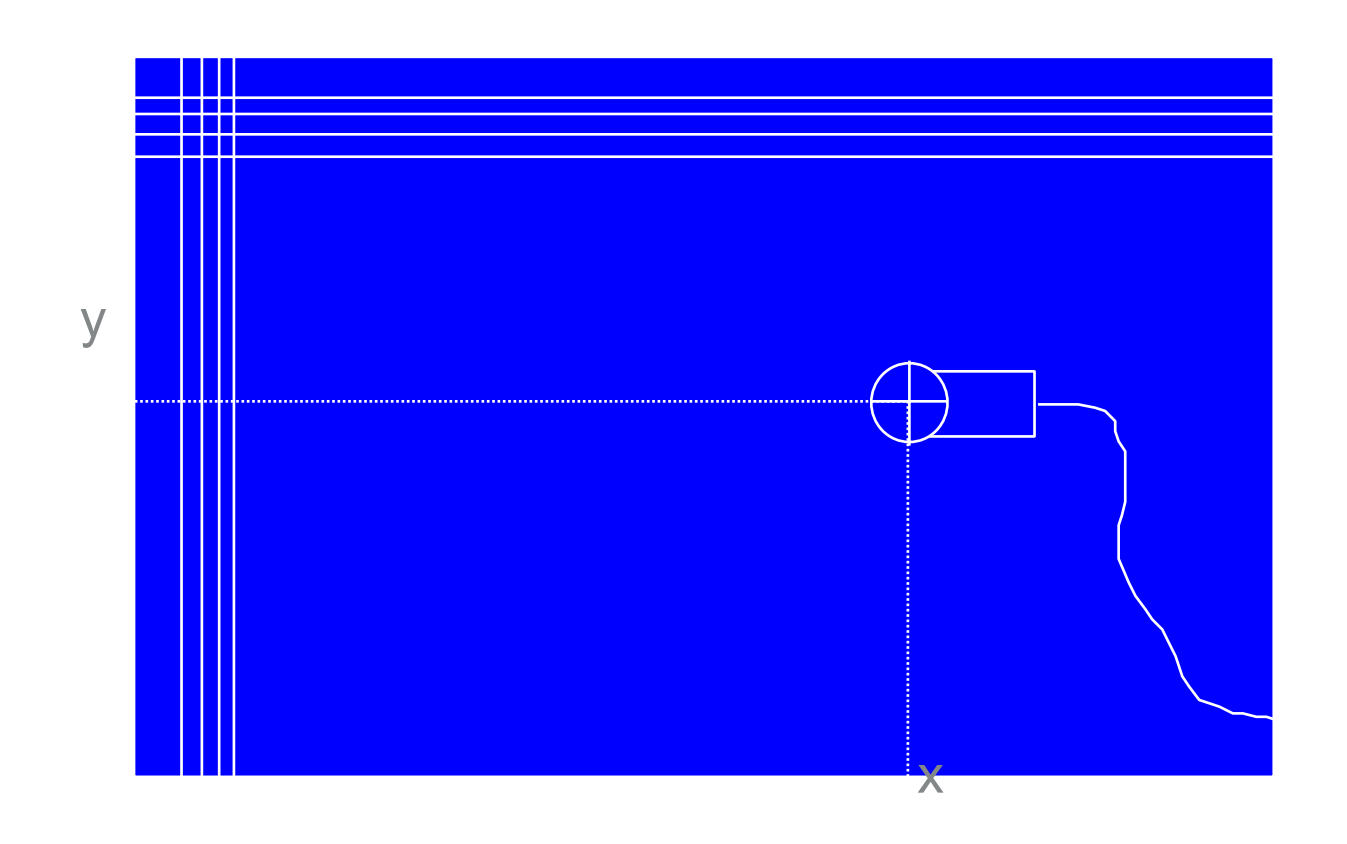

## **DIGITALIZAÇÃO EM TELA:**

- $\blacktriangleright$  Feições traçadas em folha transparente grudada na tela pouca precisão
- $\blacktriangleright$  Em imagem digital ou mapa escaneado: melhor e atualmente mais usada
- $\blacktriangleright$  Permite zoom e verificação imediata de resultado

- ▶ Scanner de tambor
- Scanner plano (grande e pequeno)

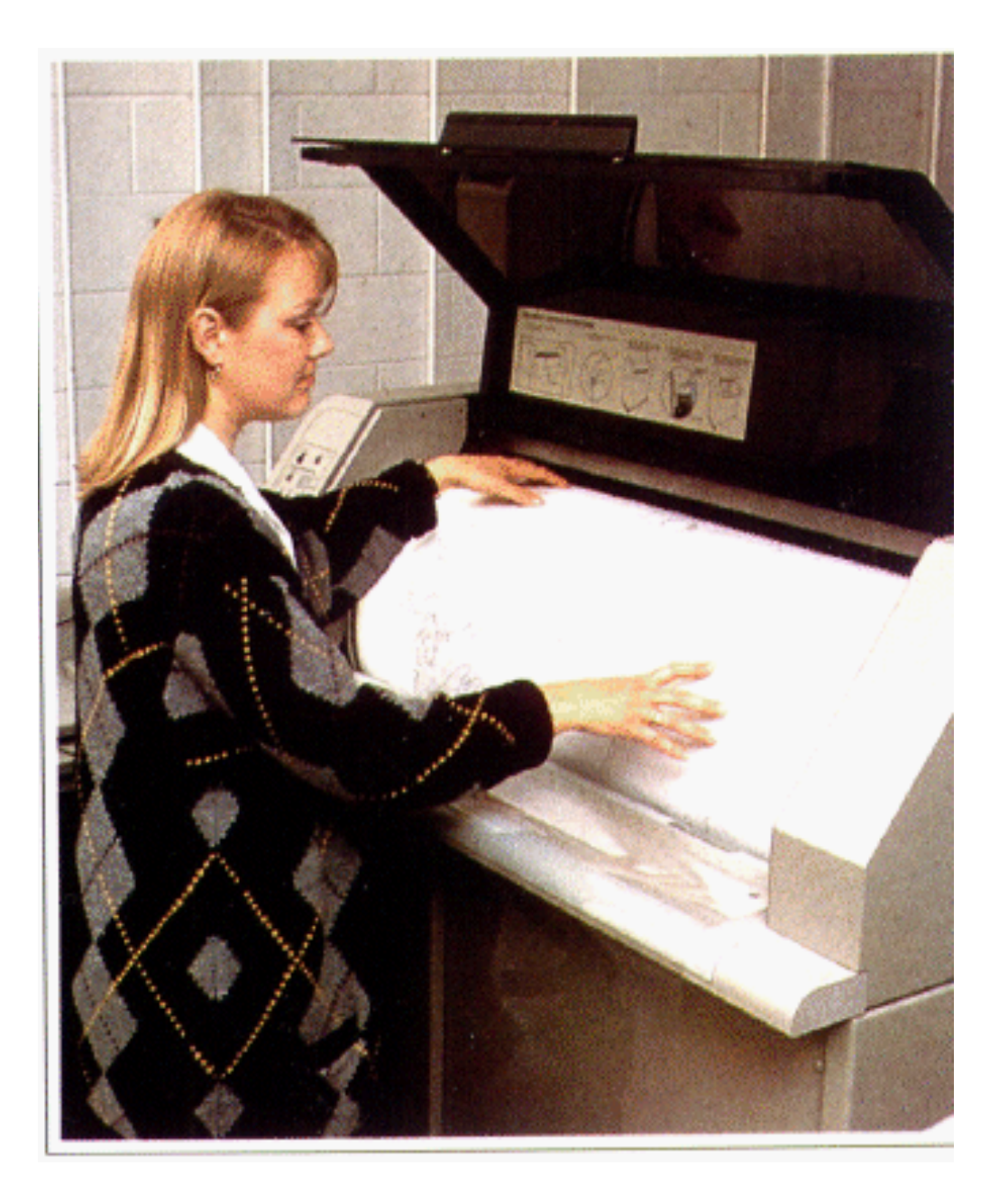

- A saída do scanner é um arquivo matricial (raster)
- $\blacktriangleright$  Geralmente tem que ser convertido ao formato vetorial
	- ▶ Manualmente (digitalização em tela)
	- ▶ Automaticamente (conversão raster-vetor) ex. R2V, Didger, ArcScan
- $\blacktriangleright$  Quanto mais automático, mais pós-edição

- Didger  $\begin{array}{c} \hline \end{array}$ 
	- Golden Software
	- US\$ 389

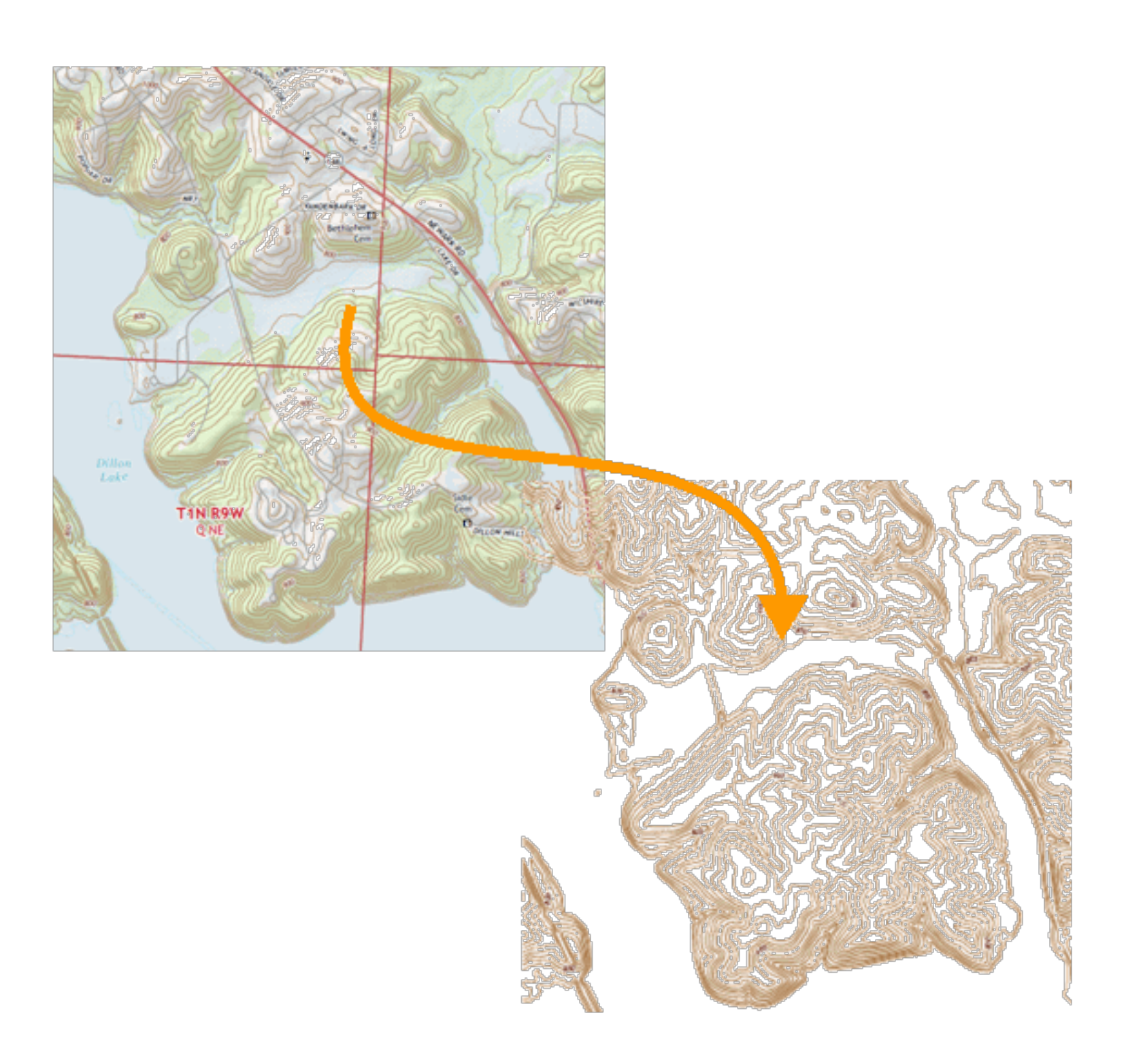

R<sub>2</sub>V

Able Software, US\$ 795 com. - \$ 395 educ.)

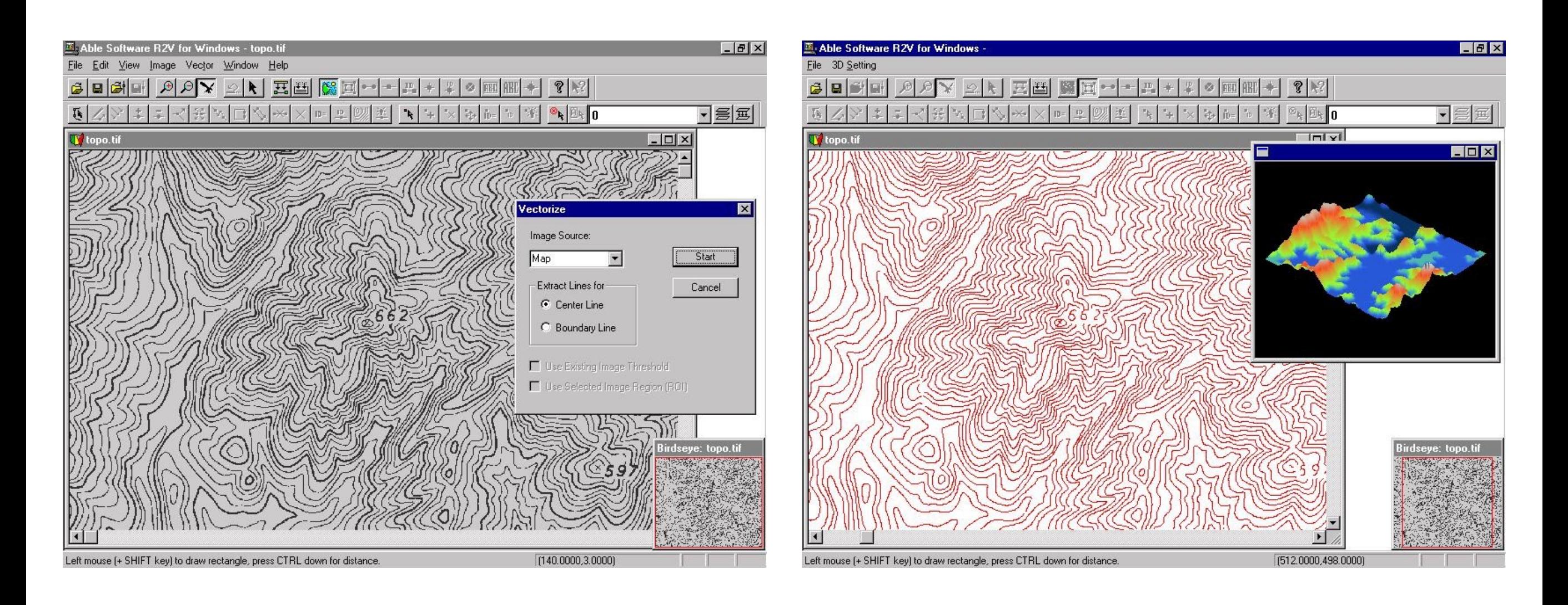

ArcScan (ESRI)

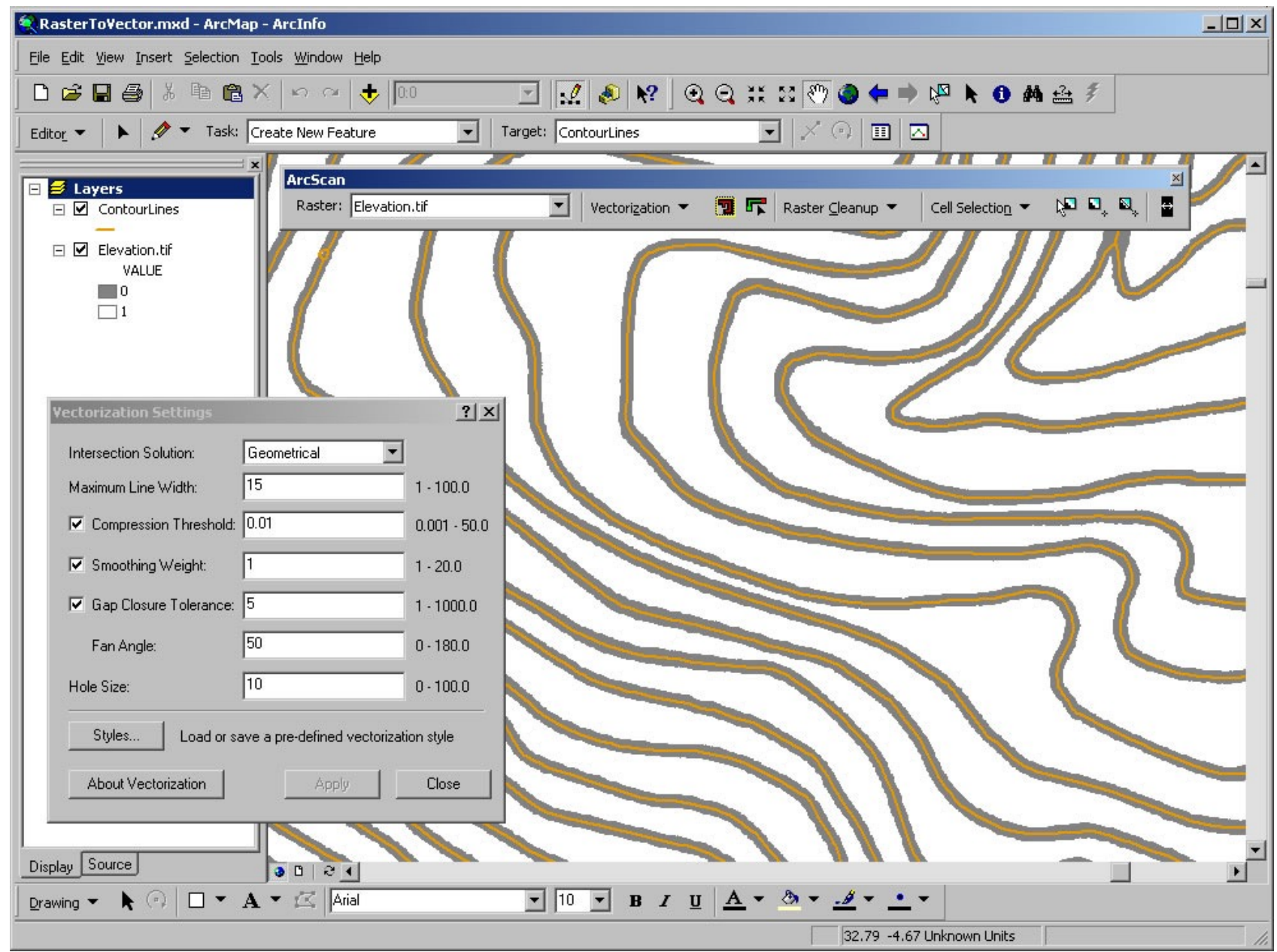

- ▶ Vetorização automática: operador fixa parâmetros globais e o sistema converte todo o mapa
- ▶ Vetorização Interativa: operador escolhe a linha e sistema segue a linha até lacuna ou cruzamento

## **DIGITALIZAÇÃO EM TELA**

- **Imagem raster na tela**
- ▶ Operador segue as linhas com cursor

- O pré-processamento pode reduzir a pós-edição
- $\blacktriangleright$  Ex: redesenhar em película transparente layers separados
- $\blacktriangleright$  Mapas mais simples e claros

- ▶ Permite usar diretamente imagens digitalizadas fotos aéreas, imagens de satélite
- $\blacktriangleright$  Mapas topográficos digitais em formato raster

### **ERROS DE DIGITALIZAÇÃO**

- ▶ Qualquer mapa digitalizado requer pós-processamento
- **Procurar feições faltantes**
- Conectar linhas
- **EXECUTE: Remover polígonos espúrios**
- Algumas operações podem ser automatizadas

## **ERROS DE DIGITALIZAÇÃO**

▶ Undershoots - muito curto

**Dangles** - muito longo

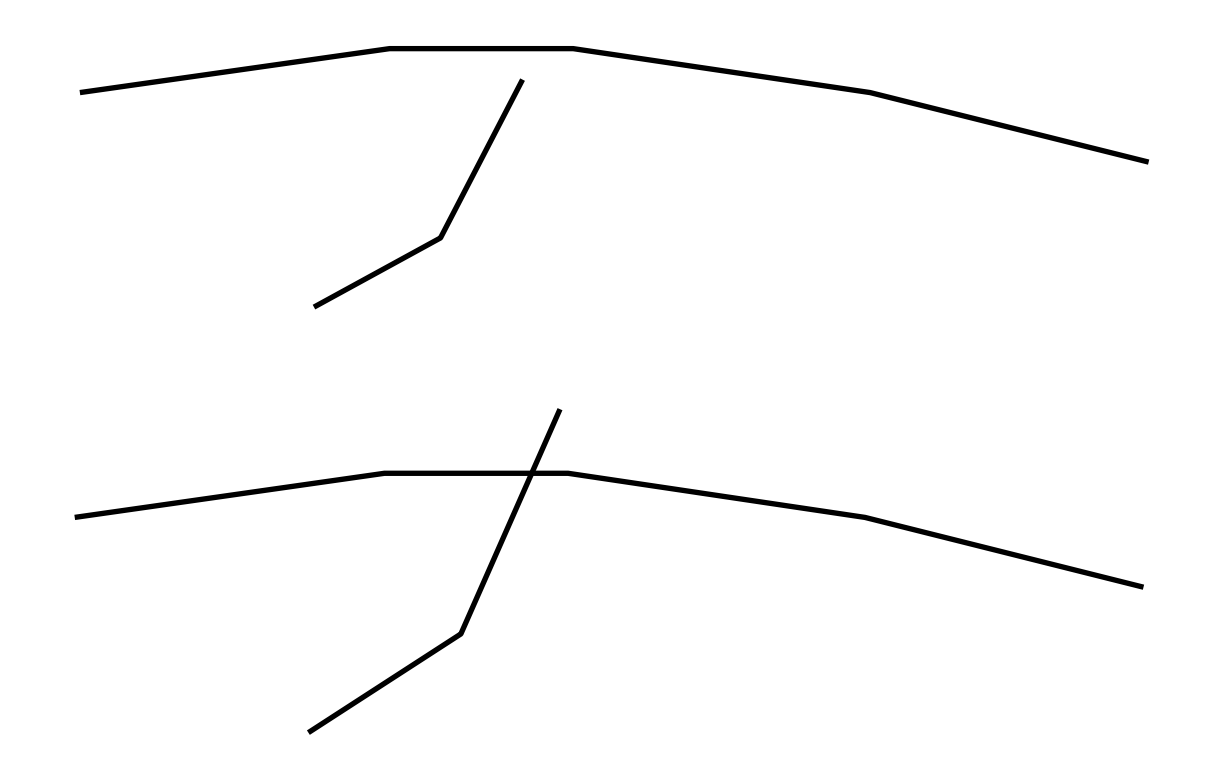

**Difference**s espúrios

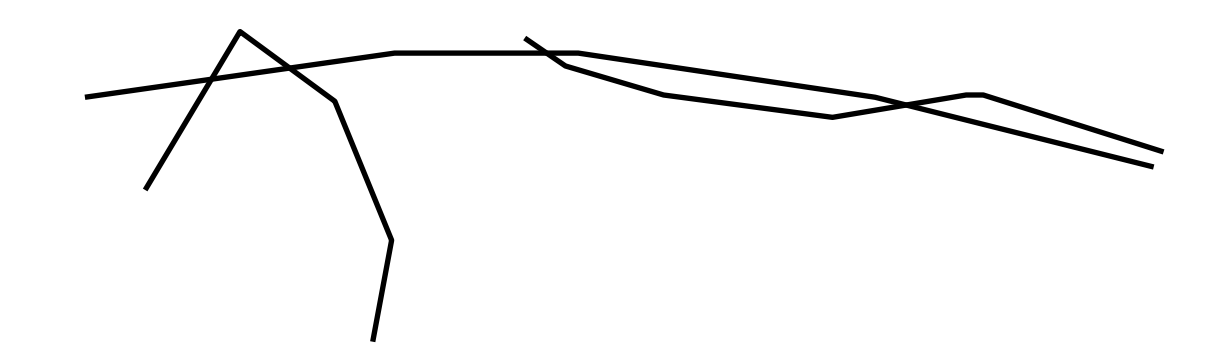

## **ERROS TÍPICOS**

I Undershoot, ponto deslocado, fechamento de polígono, overshoot

Undershoot error:

Use Move Node tool to snap the lines

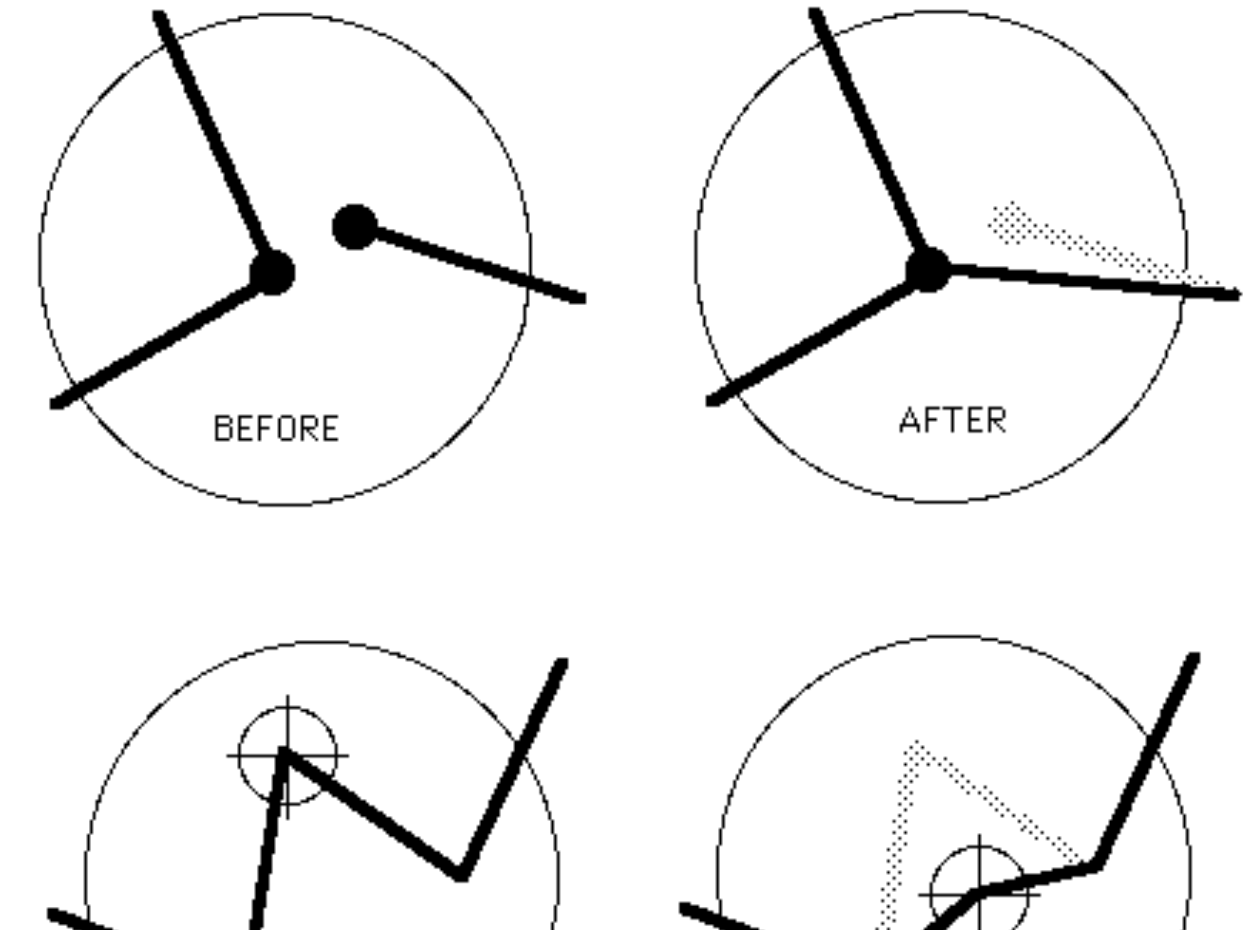

Misplaced points:

Use Move Node tool to interactively select and reposition misplaced points

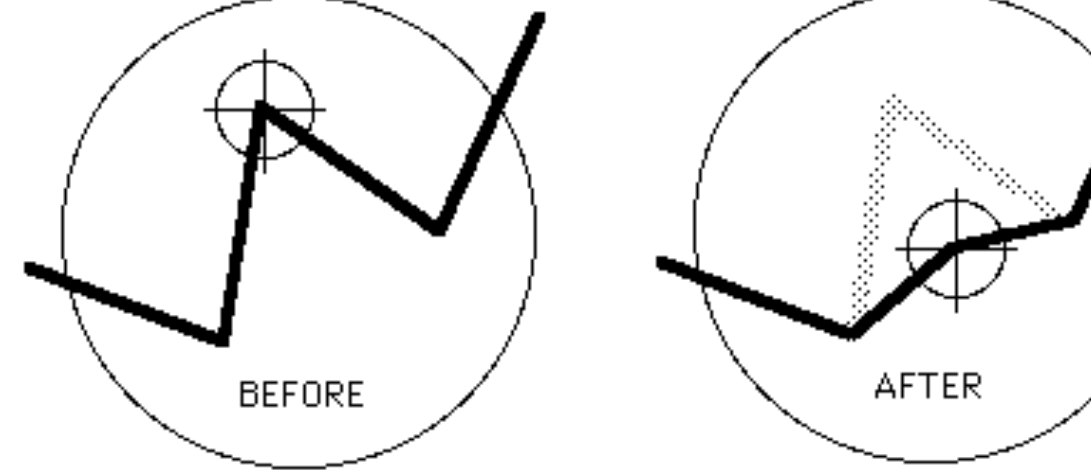

## **ERROS TÍPICOS**

I Undershoot, ponto deslocado, fechamento de polígono, overshoot

Polygon closure error:

If polygon boundaries are not closed, areas are not defined and color fills can bleed out into surrounding areas

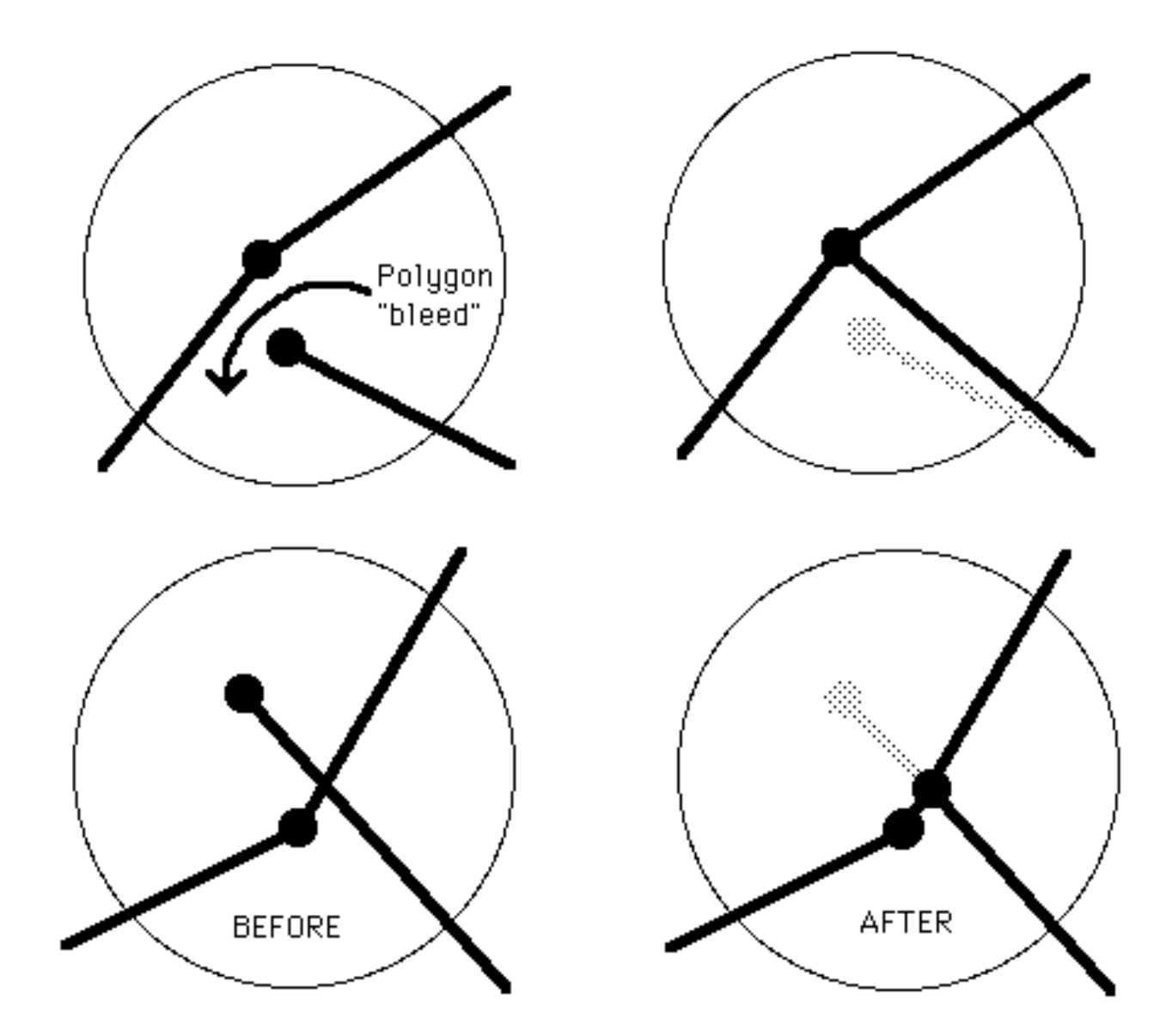

Overshoot :

Snap overshoots the same way as undershoots, or create a new intersection node for snapping

#### **PROBLEMAS NA IMAGEM RASTER**

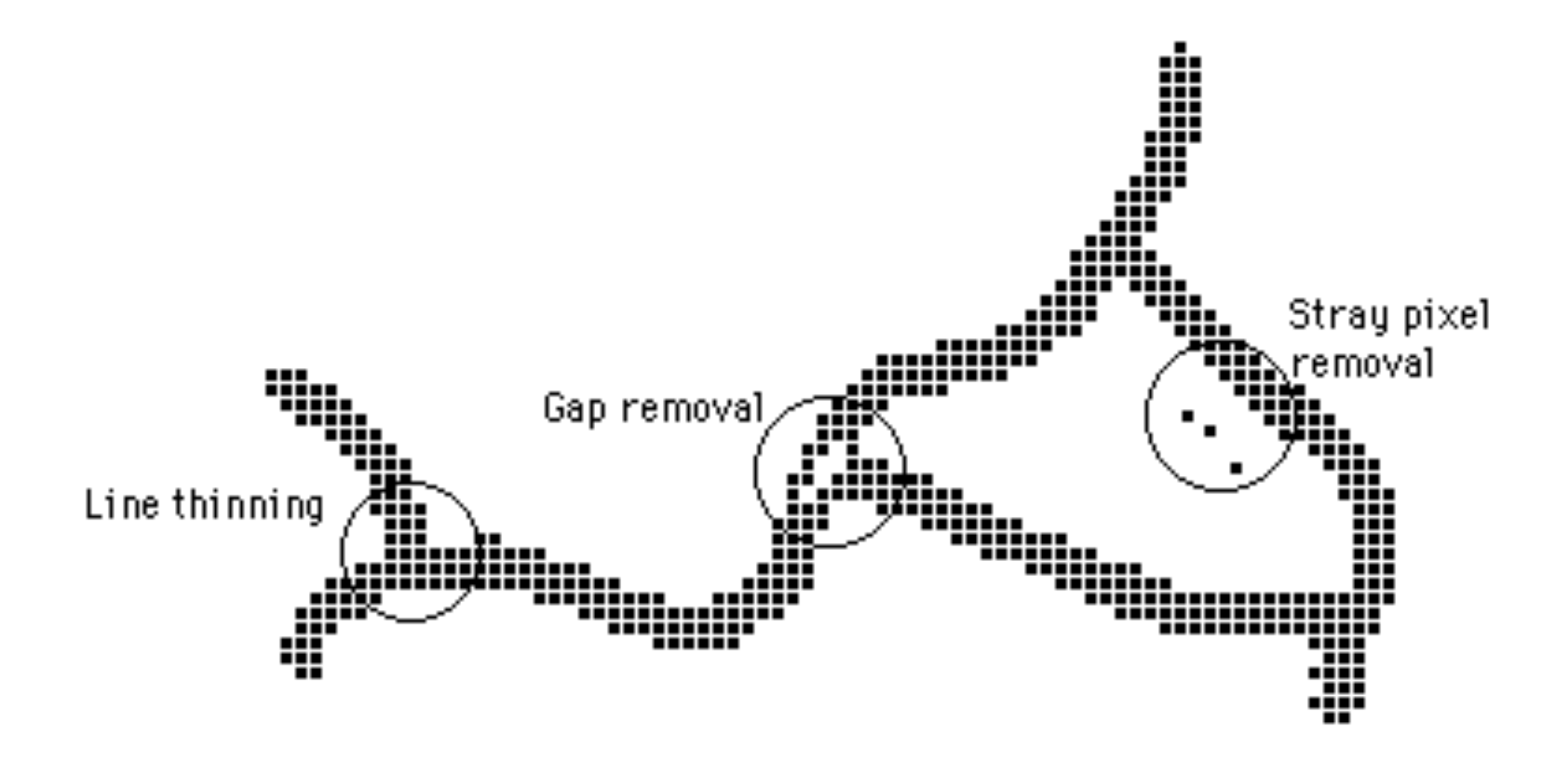

### **LIMPEZA DE RASTER**

‣ Remoção de lacuna

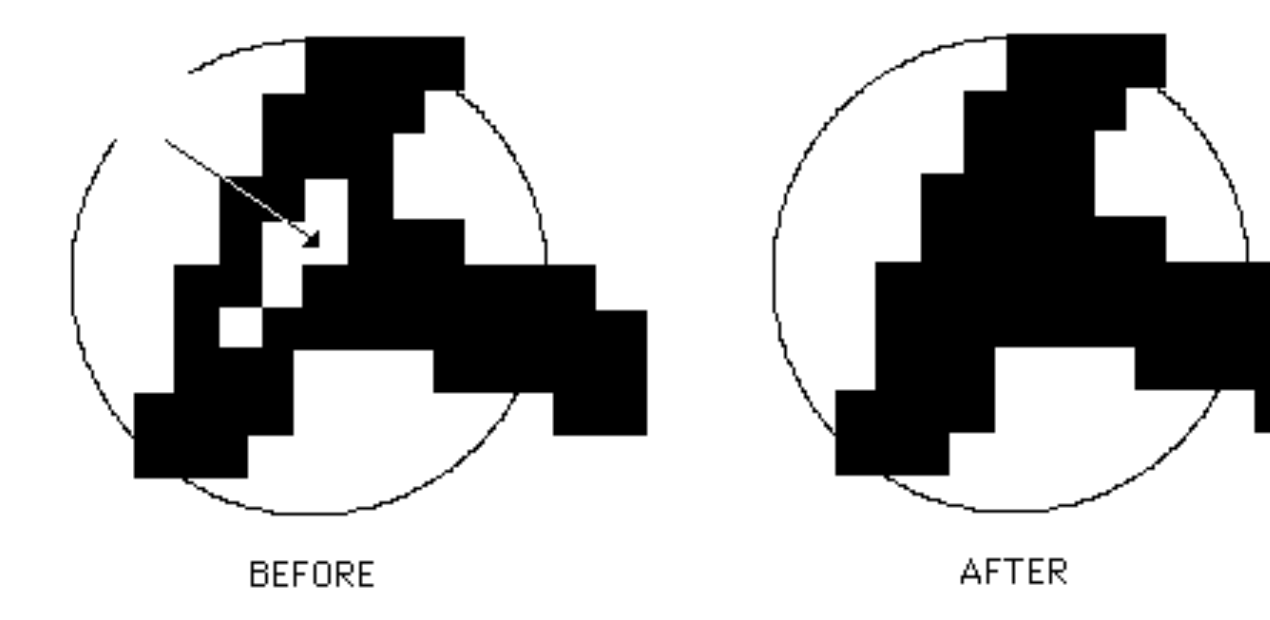

**EXECTS** Remoção de pixel solto

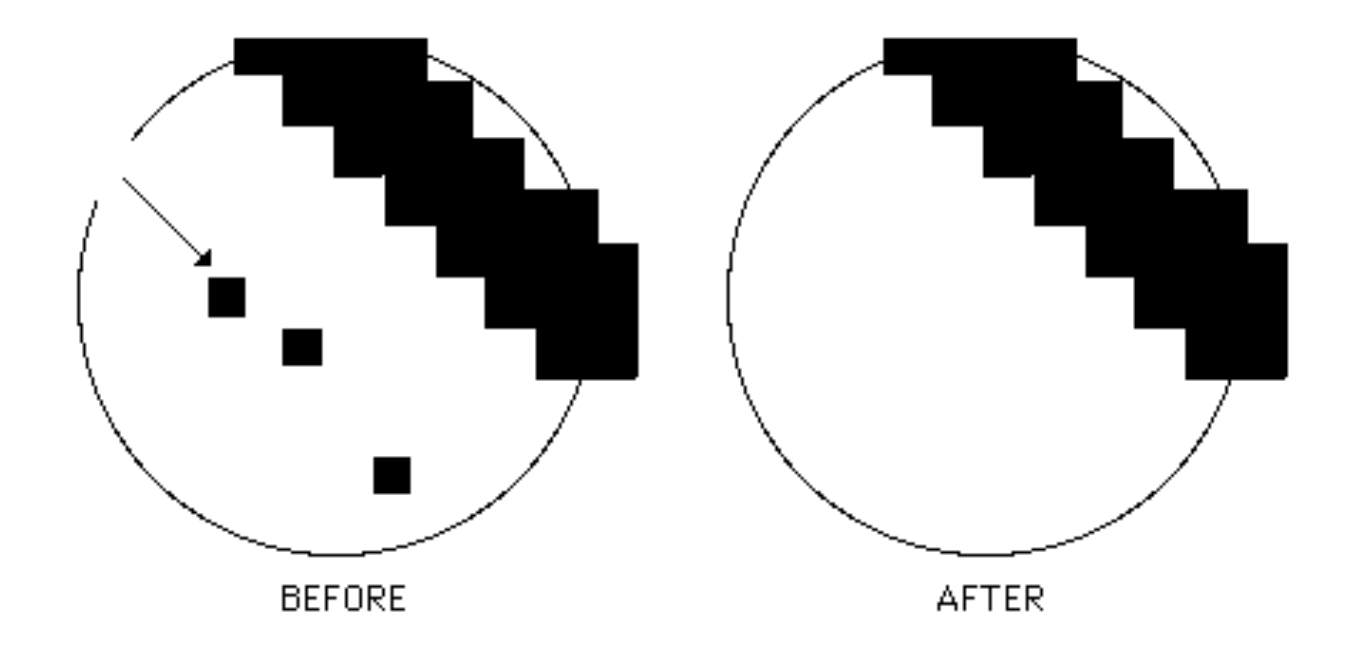

**PCA-5017** 

#### **AFINAMENTO DE LINHAS**

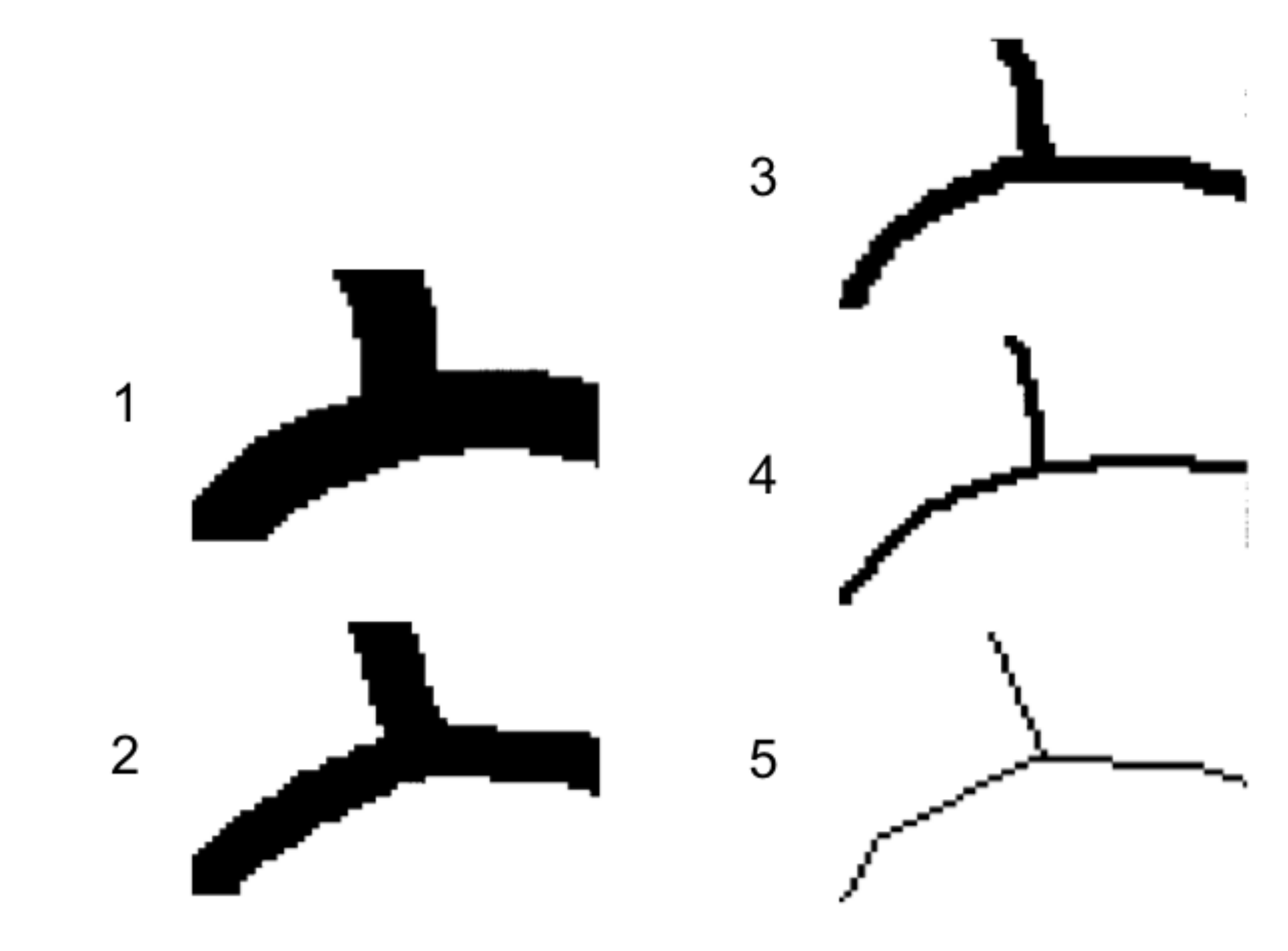

#### **GEORREFERENCIAMENTO**

- ▶ O mapa-fonte é desenhado em coordenadas do mundo real e parâmetros associados (m, km)
- ▶ Coordenadas são gravadas em unidades de digitalização ou escaneamento (cm da mesa, pixels)
- $\triangleright$   $\epsilon$  preciso georreferenciar (registrar)

### **GEORREFERENCIAMENTO - CONVERSÃO DE COORDENADAS**

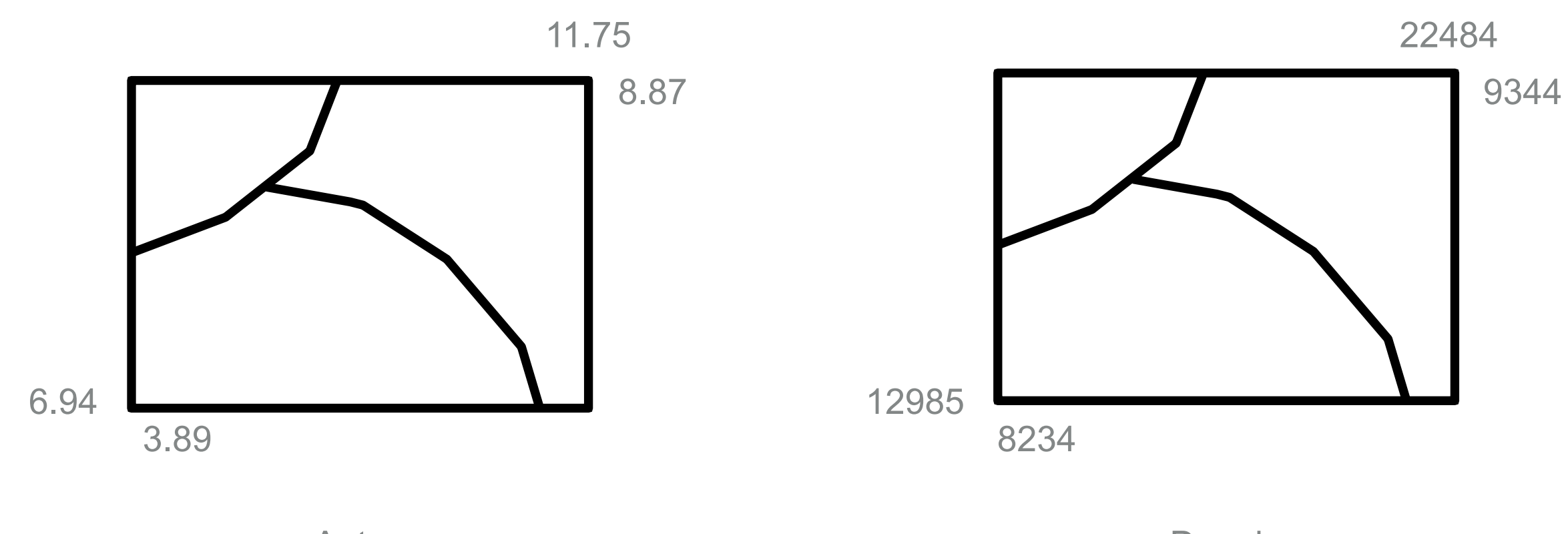

Antes (mapa em unidades da mesa)

Depois (coordenadas do mundo real)

## **GEORREFERENCIAMENTO - TRANSFORMAÇÕES**

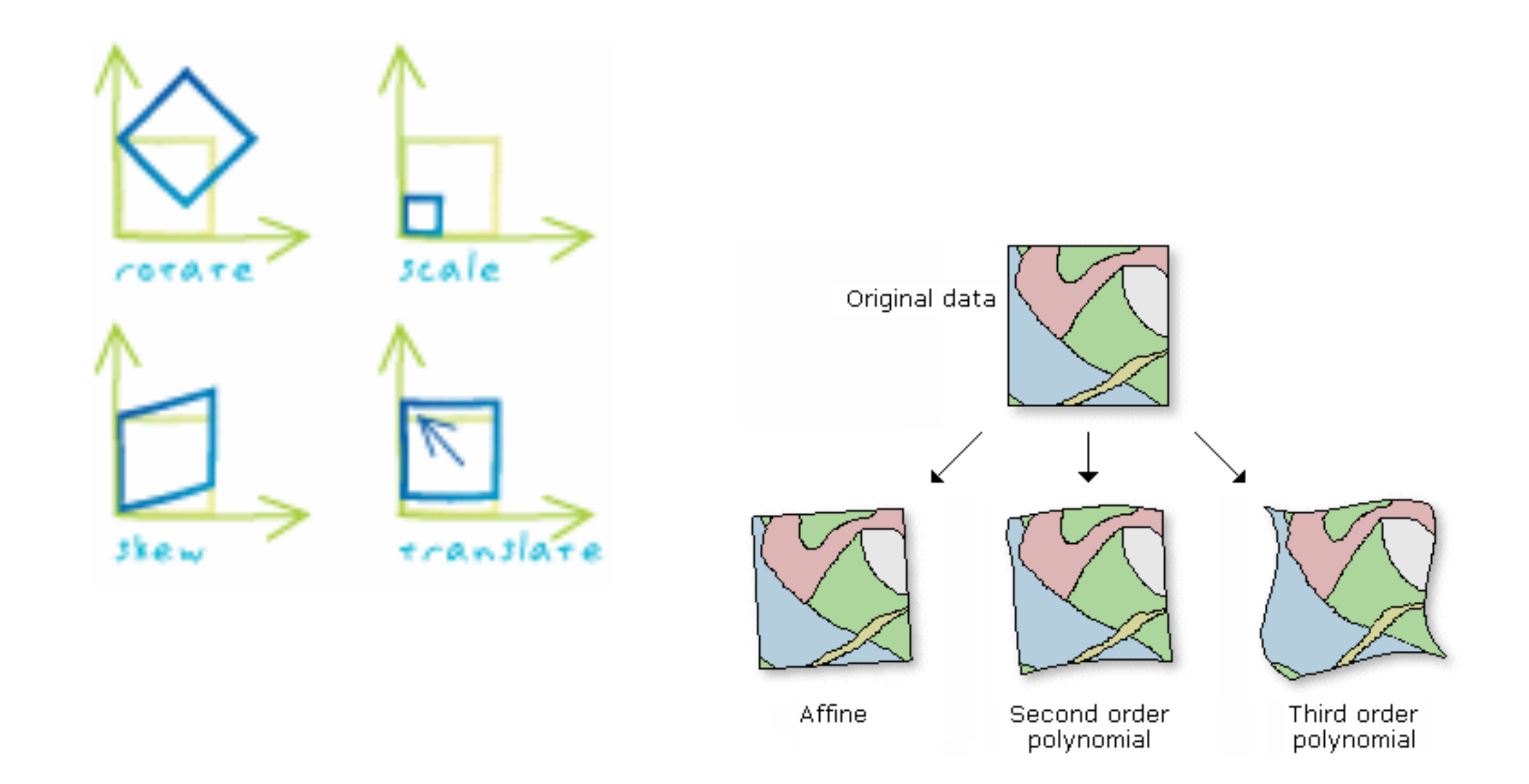